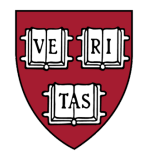

# **QuickStart Guide**

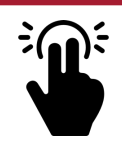

# **Step 1: Turn On System**

1. Press the **ON** button to turn on the projector.

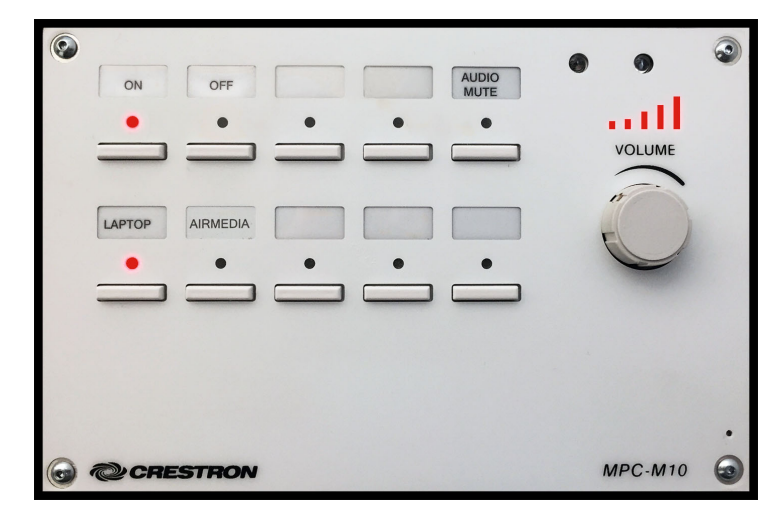

### **Step 2: Select a Source (choose one of the options below)**

#### **Option 1: Connect with Laptop/Mobile Device (HDMI cable)**

- 1. Connect the HDMI cable to the laptop or mobile device. **Note:** this may require an adapter for Apple laptops or other mobile devices.
- 2. Press the **LAPTOP** button on the control panel.

#### **Option 2: Connect with Laptop/Mobile Device (VGA cable)**

- 1. Connect the VGA cable to the laptop/mobile device. **Note:** this may require an adapter for Apple laptops or other mobile devices.
- 2. Plug the audio connector into the headphone jack on the laptop/mobile device.
- 3. Press the **LAPTOP** button on the control panel.

#### **Option 3: Connect with Laptop/Mobile Device (wireless)**

- 1. Press the **Wireless Computer** button on the control panel.
- 2. Refer to screen for instructions on how to connect.

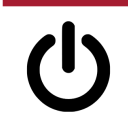

# **Step 3: Turn Off System**

1. When finished using the projector, press the **OFF** button on control panel.

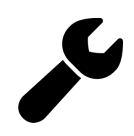

## **AV Support**

For classroom multimedia support, or to report a technical problem in a classroom, please contact Media & Technology Services at 617.495.9460 or mts@fas.harvard.edu

**HDMI cable**

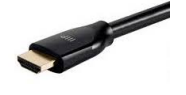

**VGA cable**

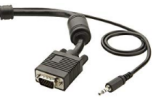